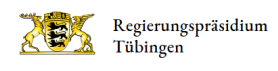

# Mess- und Eichwesen: Service

Hier finden Sie unsere Formulare.

Zunächst die Links zu den Online-Plattformen für den Eichantrag und die Verwenderanzeige.

Weiter unten unsere PDF-Formulare für die Konformitätsbewertung und das Instandsetzerwesen.

## Online-Formulare (Eichantrag und Verwenderanzeige)

Zum korrekten Ausfüllen eines Eichantrags prüfen Sie bitte im Vorfeld, welche Betriebsstelle zuständig ist:

[Örtliche Zuständigkeit über Landkarte](http://rp.baden-wuerttemberg.de/rpt/abteilungen/abteilung-10/betriebsstellen/)

[Örtliche Zuständigkeit nach PLZ](http://rp.baden-wuerttemberg.de/fileadmin/RP-Internet/Tuebingen/Abteilung_10/_DocumentLibraries/Dokumente_Mess-_und_Eichwesen/Zust_PLZ.pdf)

[Zuständigkeiten nach Messgeräteart](http://rp.baden-wuerttemberg.de/rpt/abteilungen/abteilung-10/mess-und-eichwesen/messmoeglichkeiten/)

Auf folgender Plattform kann ein Eichantrag für alle Messgerätearten außer Taxameter/Wegstreckenzähler gestellt werden:

[Online-Formular: Eichantrag über die bundesweite Plattform DEMOL](https://evp-service.de/DEMOL)

Für die Eichung von Taxameter/Wegstreckenzähler vereinbaren Sie bitte über folgende Seiten einen verbindlichen Termin:

[Terminbuchungsseite Taxameter- Wegstreckenzähler der Bundesländer Baden-Württemberg, Rheinland-Pfalz, Saarland](https://www.etermin.net/RollenpruefstaendeBwRpSL?servicegroupid=138687)

Oder nehmen Sie bitte direkt mit der [zuständigen Betriebsstelle](http://rp.baden-wuerttemberg.de/rpt/abteilungen/abteilung-10/betriebsstellen/) telefonischen Kontakt auf, um einen Termin am Rollenprüfstand zu vereinbaren.

Termine für eine Konformitätsbewertung von Taxametern/Wegstreckenzählern können nur telefonisch vereinbart werden.

Die Anzeige der Verwendung eines neuen Messgeräts reichen Sie bitte über folgendes Portal ein:

[Online-Formular: Verwenderanzeige nach § 32 MessEG](https://www.eichamt.de/path/app/?rq_AppGuid=702996C6C6DE383A7ED74AA1DC382D5CA9E73198&rq_TargetPageGuid=AD41FE28A8C8DDBE7B9B32A821AFB5F2C3D9714C&rq_Layout=Eichamt.de&rq_MenuGuid=BD139C515B35AF7483061EEC2525594EB3E03443&rq_TemplateKey=7374616765&rq_Lang=de#{1})

### PDF-Formulare (Konformitätsbewertung und Instandsetzer)

[Auftrag zur Durchführung eines Konformitätsbewertungsverfahrens](http://rp.baden-wuerttemberg.de/fileadmin/RP-Internet/Tuebingen/Abteilung_10/_DocumentLibraries/H101-1_A00A_Auftrag-Formular.pdf)

Hinweis zum Auftragsformular zur Durchführung eines Konformitätsbewertungsverfahrens:

Das Formular kann aufgrund der dynamischen Programmierung ausschliesslich mit dem Adobe Acrobat Reader ausgefüllt werden. In Browser-Plugins etc. wird das Dokument nicht oder unvollständig angezeigt. Das Formular hierzu z. B. mit der rechten Maustaste anwählen und mit der Option "speichern unter" abspeichern und danach mit dem Acrobat Reader öffnen.

#### Hinweis zum Datenschutz:

Informationen, die Sie unverschlüsselt per Elektronische Post (E-Mail) an uns senden, können möglicherweise auf dem Übertragungsweg von Dritten gelesen werden. Wir können in der Regel auch Ihre Identität nicht überprüfen und wissen nicht, wer sich hinter einer E-Mail-Adresse verbirgt. Eine rechtssichere Kommunikation durch einfache E-Mail ist daher nicht gewährleistet. IT Baden-Württemberg (BITBW) setzt Filter gegen unerwünschte Werbung ("SPAM-Filter") ein, die in seltenen Fällen auch normale E-Mails fälschlicherweise automatisch als unerwünschte Werbung einordnen und löschen. E-Mails, die schädigende Programme ("Viren") enthalten, werden von BITBW in jedem Fall automatisch gelöscht.

# Das sollten Sie wissen:

Verstöße gegen das Eichgesetz, das Einheitengesetz, Medizinprodukterecht und die entsprechenden Rechtsverordnungen können als Ordnungswidrigkeiten geahndet werden. Sind sie nur geringfügig, wird eine gebührenpflichtige Verwarnung erteilt. In schwereren Fällen verhängt das Eich- und Beschusswesen Baden-Württemberg ein Bußgeld. In einigen Fällen kann auch Strafanzeige wegen Betrugs gestellt werden.

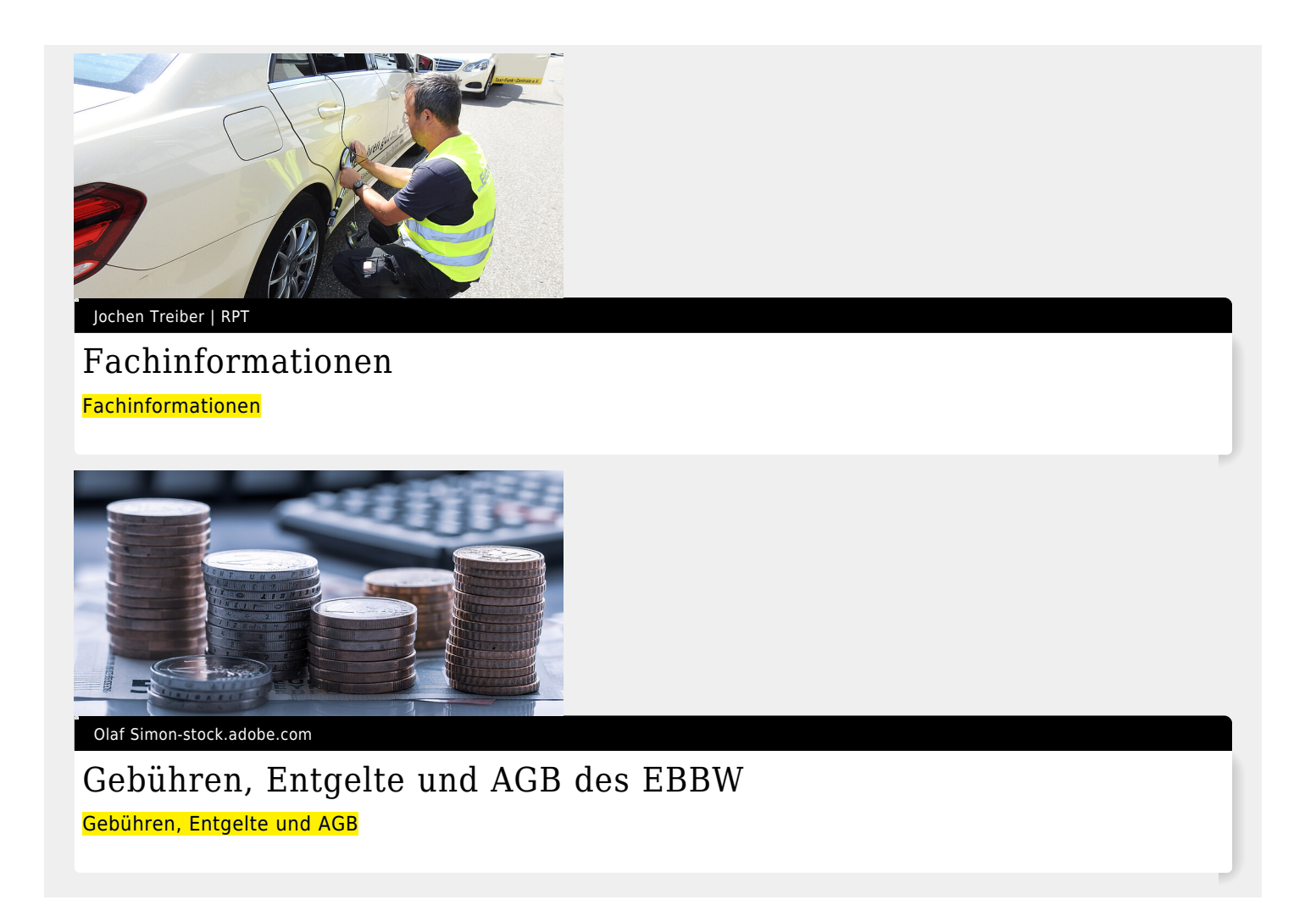